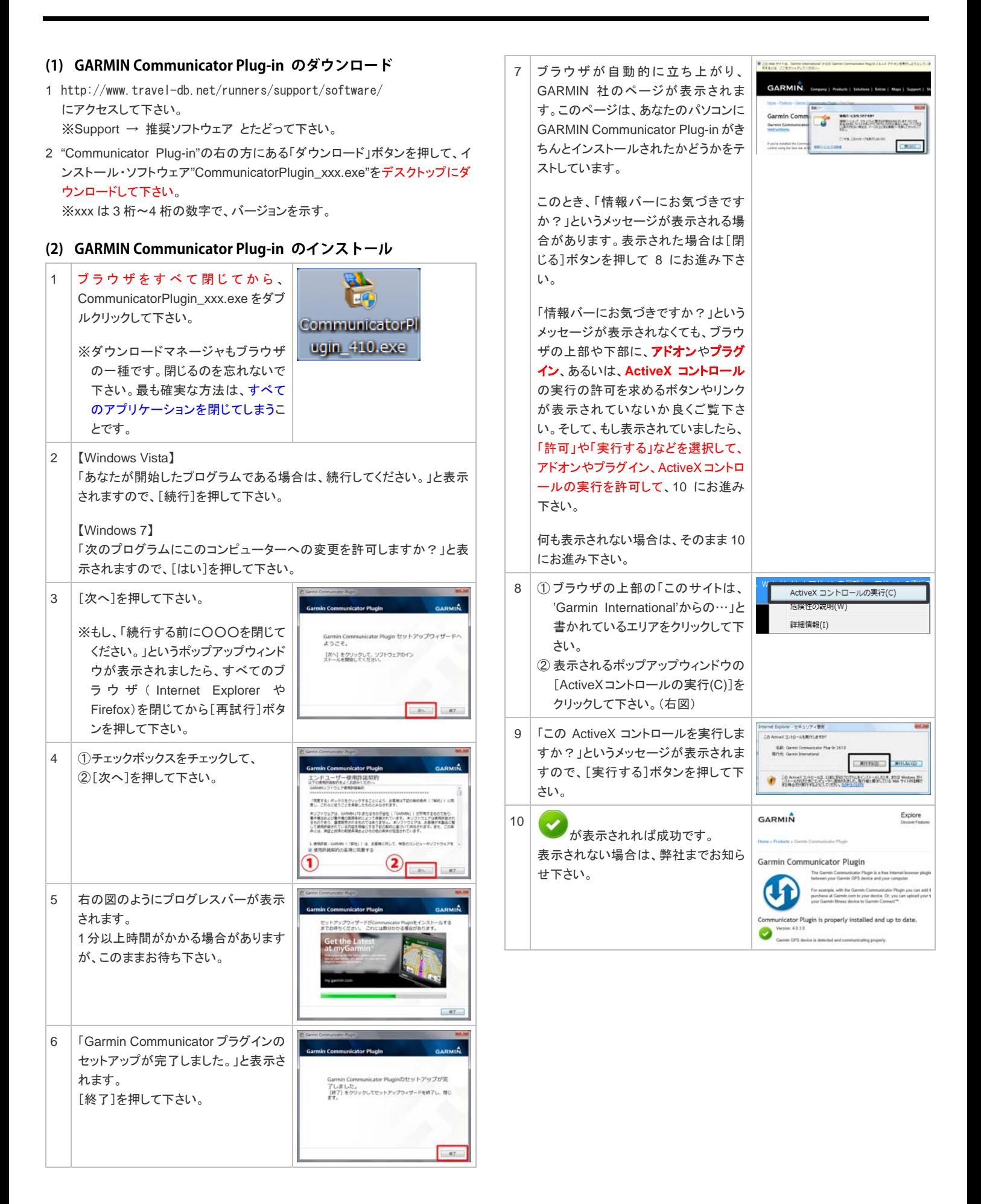

## **(3) travel-db for Runners のユーザー登録**

travel-db for Runners のユーザー登録がまだお済みで無い場合は、まず、以 下の手順でユーザー登録をして下さい。

お済みの場合は、(4)にお進み下さい。

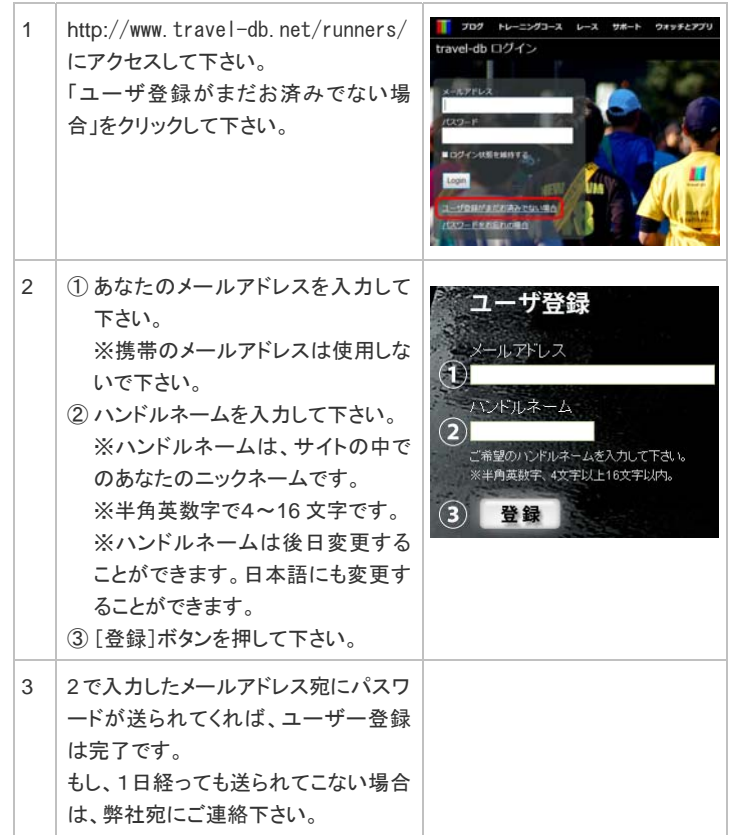

## **(4) プラグイン(アドオン)の実行の許可**

一番最初に Communicator Plugin を実行する際に、プラグイン(アドオンとも呼 びます)の実行の許可を求められますので、必ず、許可して下さい。

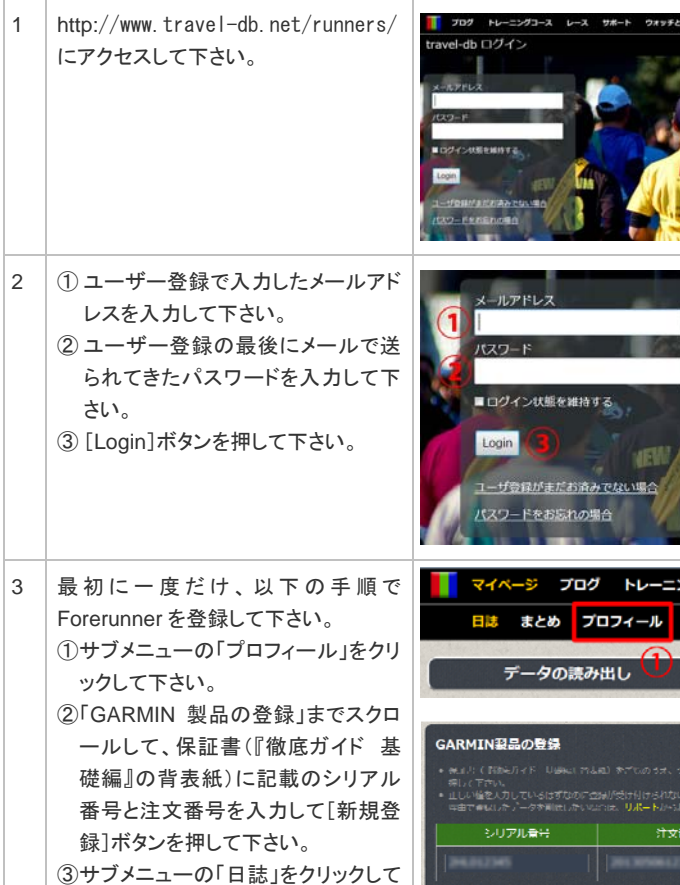

ヵ

下さい。

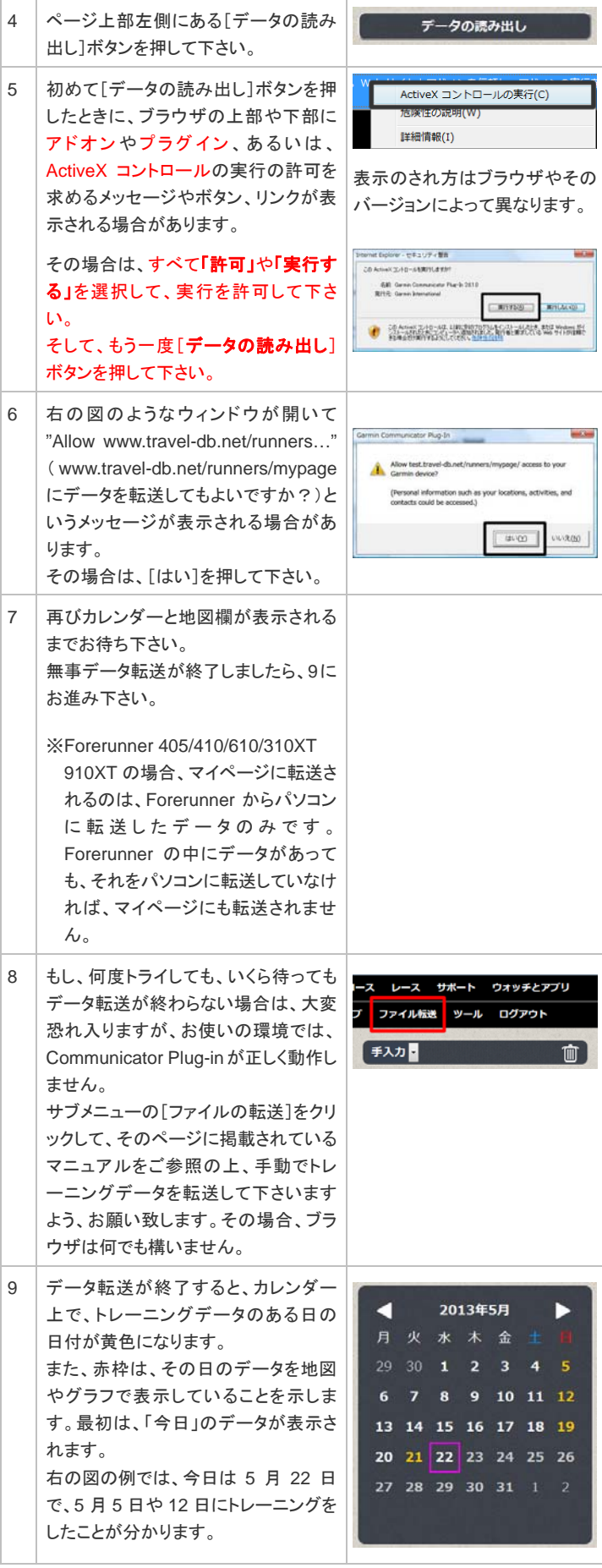